## TUTO Ma classe à la maison

## Au préalable :

- Vérifier que le micro et la caméra soient bien activés sur l'ordinateur
- Aller sur le lien donné dans le mail
- Créer un profil avec le prénom de l'élève

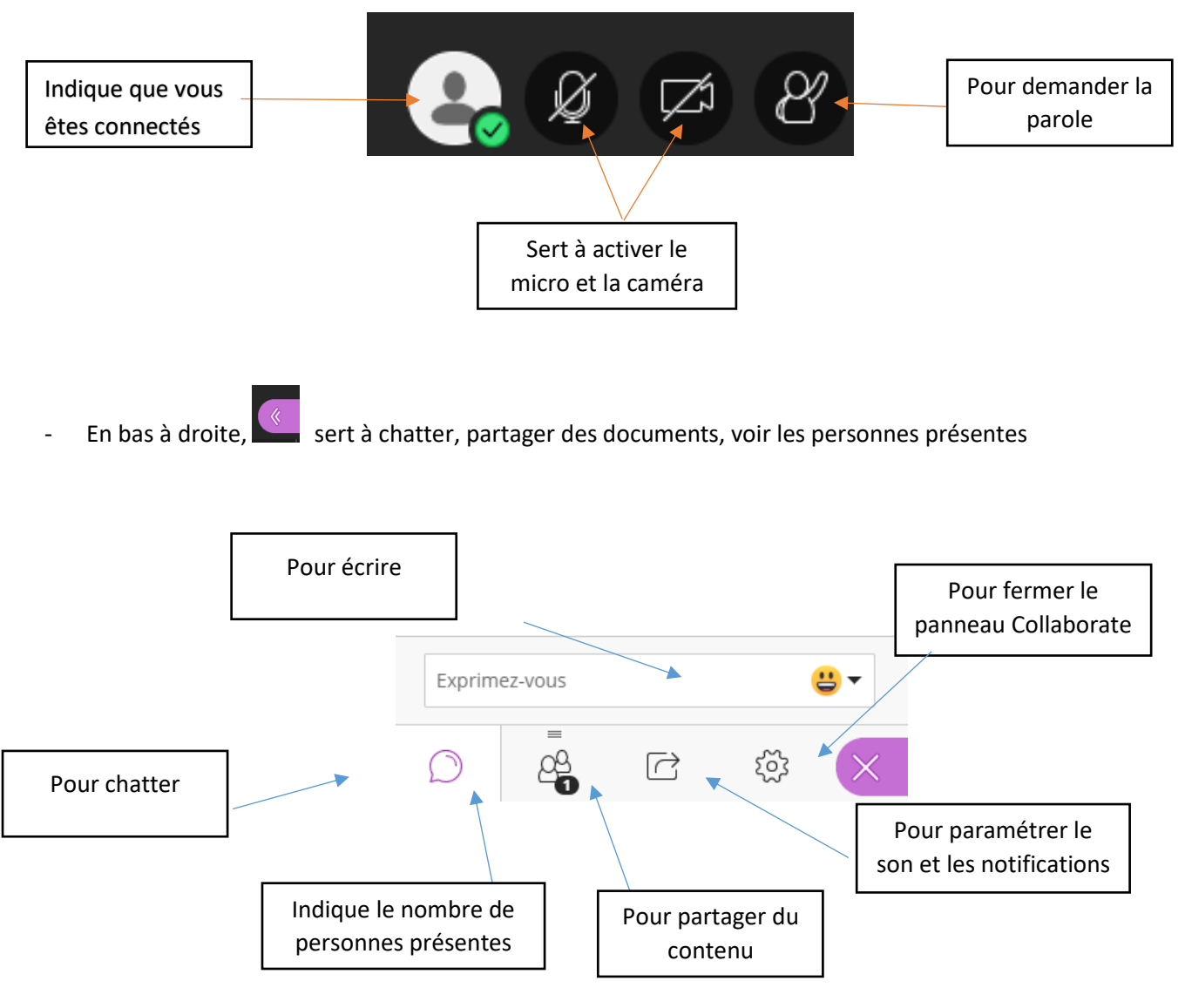

La couleur violette indique le menu où je suis.

## **Quelques règles à respecter :**

- Lorsque je rejoins la session j'inscris bien mon prénom et pas un pseudo, pour que les autres utilisateurs me reconnaissent
- Lorsque je suis sur la session (classe virtuelle), c'est la maîtresse qui m'autorise à parler et / ou à mettre la caméra

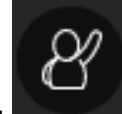

Si je veux dire quelques chose, je clique sur l'onglet la maîtresse le voit et me donne la parole, je peux parler

Je vous invite à tester le lien et à visualiser l'écran ainsi que les outils de cette classe numérique même si la maîtresse ne vous a pas invité à une session.

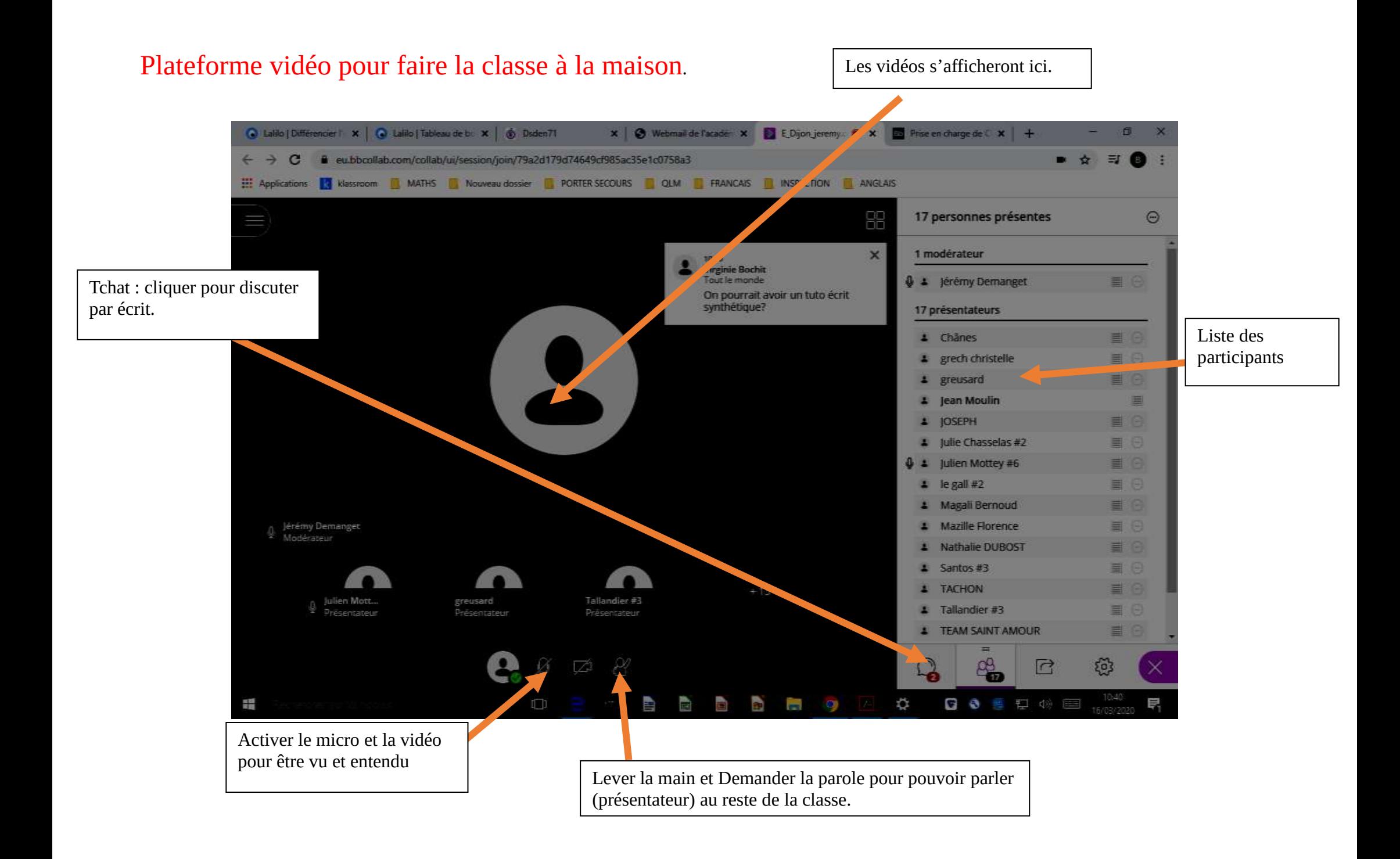